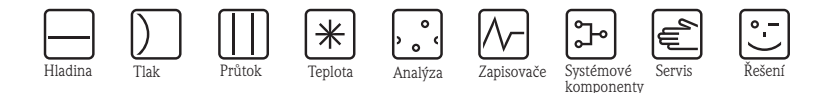

# Stručný návod k obsluze Memograph CVM40

Grafický převodník pro inline fotometry a správu dat

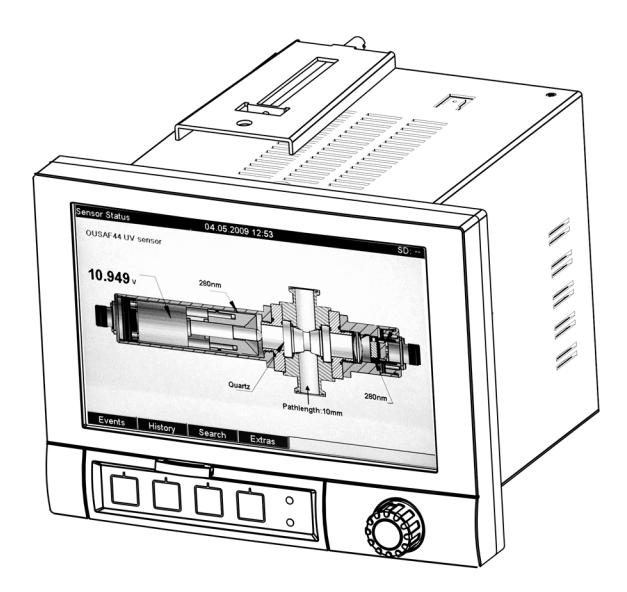

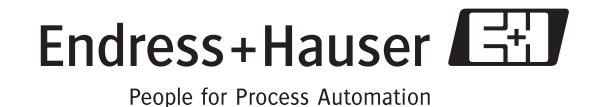

KA457C/32/cs/13.10 71128660

## **Obsah**

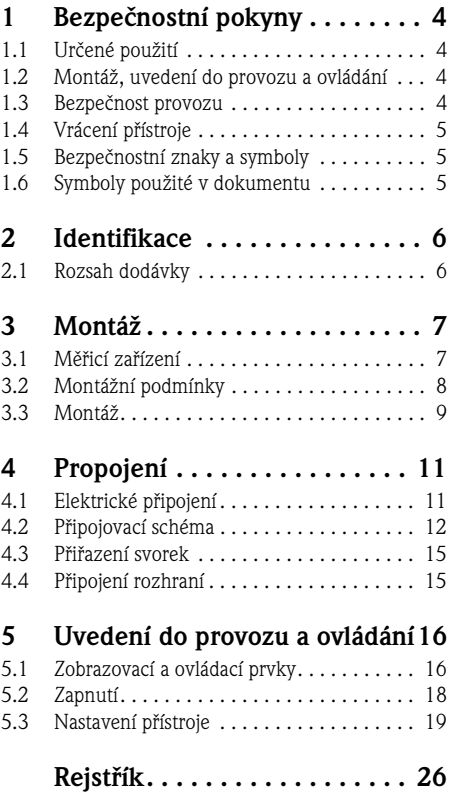

## **1 Bezpečnostní pokyny**

## **1.1 Určené použití**

Přístroj je koncipovaný pro provoz procesních fotometrů, které se používají k měření UV, barvy, NIT, zákalu a růstu buněk. Kromě toho je možné přístroj použít k eletronickému pořizování, zobrazení, záznamu, analýze, dálkovému přenosu a archivaci analogových a digitálních vstupních signálů v prostředí bez nebezpečí výbuchu.

Přístroj je určen k montáži do ovládacího panelu nebo skříňového rozvaděče a je možné ho provozovat jen v zabudovaném stavu.

Neodborné použití nebo použití v rozporu s určením může ovlivnit bezpečnost osob a měřicího systému, a je proto nepřípustné.

Výrobce neručí za škody vzniklé neodborným použitím nebo použitím v rozporu s určením přístroje.

### **1.2 Montáž, uvedení do provozu a ovládání**

Respektujte, prosím, následující pokyny:

• Montáž, uvedení do provozu, ovládání a údržbu měřicího systému provádí jen kvalifikovaný technický personál.

Tento personál je k provádění specifických opatření pověřen provozovatelem systému.

- Elektrická připojení provádí výhradně kvalifikovaný elektrikář.
- Odborný technický personál si musí tento Stručný návod k obsluze přečíst, porozumět mu a dodržovat pokyny, které jsou v něm uvedené.
- Před uvedením měřicího místa do provozu je nutné zkontrolovat všechna připojení. Kromě toho je nutné se ujistit, že elektrické kabely a připojení hadic nejsou poškozené.
- Poškozené přístroje se nesmí uvést do provozu a je nutné je zajistit vůči neúmyslnému uvedení do provozu. Poškozený přístroj je nutné označit jako závadný.
- Závady na měřicích místech odstraňuje jen autorizovaný a speciálně školený odborný personál.
- Když není možné závady odstranit, je nutné přístroj uvést mimo provoz a zajistit ho vůči neúmyslnému uvedení do provozu.
- Opravy, které nejsou uvedené v tomto Stručném návodu k obsluze, se provádí přímo u výrobce nebo v servisní oddělení Vašeho dodavatele.

### **1.3 Bezpečnost provozu**

Měřicí zařízení je konstruované a testované v souladu s technickým pokrokem a výrobní závod opouští v nezávadném a provozním stavu.

Příslušné předpisy a evropské normy jsou dodrženy.

Jako uživatel zodpovídáte za dodržování následujících bezpečnostních pokynů:

- Montážních pokynů
- Místních norem a předpisů.

#### **Elektromagnetická kompabilita**

U tohoto přístroje byla podle platných evropských norem testována elektromagnetická kompabilita v průmyslovém prostředí.

Výše uvedené zabezpečení vůči rušivých vlivům platí jen když je přístroj připojený podle pokynů uvedených v tomto Stručném návodu k obsluze.

#### **1.4 Vrácení přístroje**

Pokud přístroj vyžaduje opravy, tak jej, prosím, **vyčištěný** zašlete na oddělení odbytu svého obchodního zástupce E+H.

Při vrácení přístroje použijte, prosím, pokud možno originální obal.

#### **1.5 Bezpečnostní znaky a symboly**

#### **Bezpečnostní znaky**

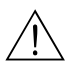

Varování!<br>Tento symbol upozorňuje na nebezpečí, při nedodržení může dojít k vážnému<br>poškození přístroje nebo tělesné újmě poškození přístroje nebo tělesné újmě.

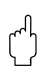

 Pozor! Tento symbol upozorňuje na závady, které mohou být způsobeny špatným ovládáním. Při nedodržení může dojít k poškození přístroje.

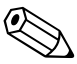

Poznámka!<br>Tento symbol označuje důležité informace.

#### **1.6 Symboly použité v dokumentu**

- $\rightarrow |\mathbb{Z}_\bullet|$  1 Tento symbol označuje křížový odkaz na určitou stránku (např. str. 1).
- $\rightarrow \Box$  2 Tento symbol označuje křížový odkaz na určitý obrázek (např. obr. 2).

## **2 Identifikace**

### **2.1 Rozsah dodávky**

Rozsah dodávky tvoří:

- Přístroj (se svorkami, podle Vaší objednávky)
- 2 šroubové upevňovací spony
- USB kabel rozhraní, délka 1.5 m (4.9 ft)
- Volitelně: Secure Digital (SD) card
- Připojení k operačnímu a konfiguračního softwaru na CD-ROM
- Zkoušečka napětí lampy
- Tištěný Stručný návod k obsluze
- Návod k obsluze na CD-ROM

V případě dotazů kontaktujte, prosím, svého dodavatele.

## **3 Montáž**

### **3.1 Měřicí zařízení**

Kompletní měřicí zařízení tvoří:

- Memograph CVM40
- Optický senzor např. OUSAF44
- Průtočná armatura např. OUA260
- Sada kabelů např. OUK40

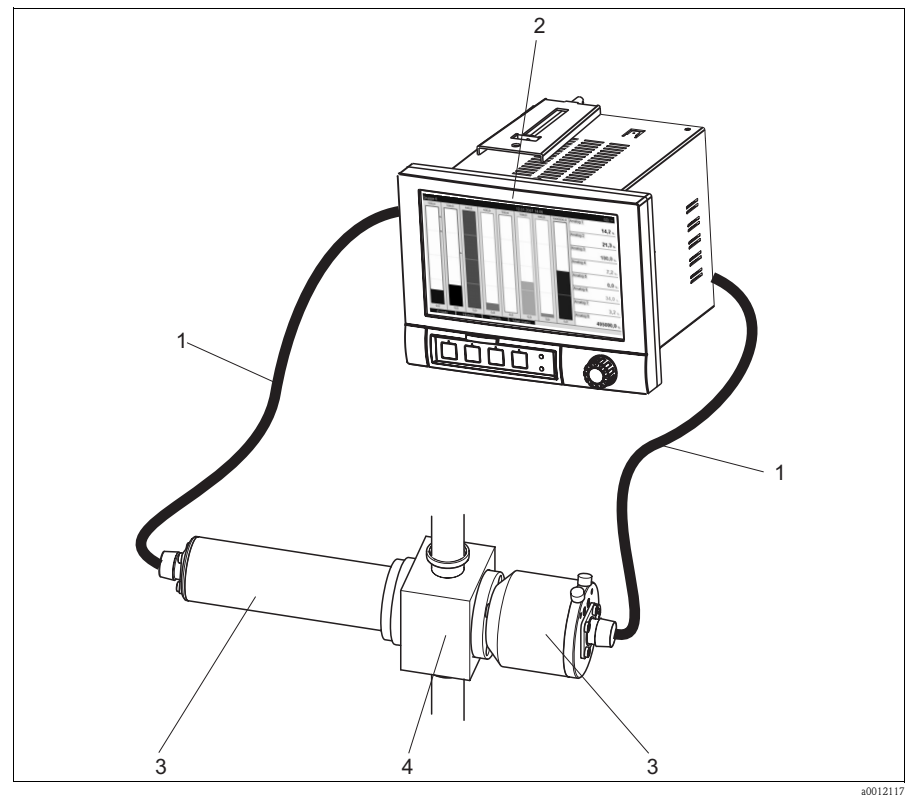

Obr. 1: Příklad měřicího zařízení

- 
- 1 Sada kabelů OUK40<br>2 Převodník Memograt 2 Převodník Memograph CVM40<br>3 Senzor OUSAF44
- 3 Senzor OUSAF44
- 4 Průtočná armatura OUA260

### **3.2 Montážní podmínky**

#### **Rozsah provozní teploty:**

-10 až 50 °C (14 až 122 °F), max. 75% rel. vlhkosti bez kondenzace.

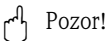

- Přístroj zajistěte vůči zahřívání dostatečných chlazením přístroje.
- Dodržujte vzdálenost od silných magnetických polí (viz Návod k obsluze na CD-ROM, Kapitola 10 "Technické údaje", elektromagnetická kompabilita).
- Přípustná okolní podmínka na přední straně: podle jištění přístroje max. IP65 (když je zavřený přední kryt).

### **3.3 Montáž**

#### **3.3.1 Montáž přístroje**

Otvor v ovládacím panelu a montáž do otvoru ovládacího panelu/konstrukce, rozměry

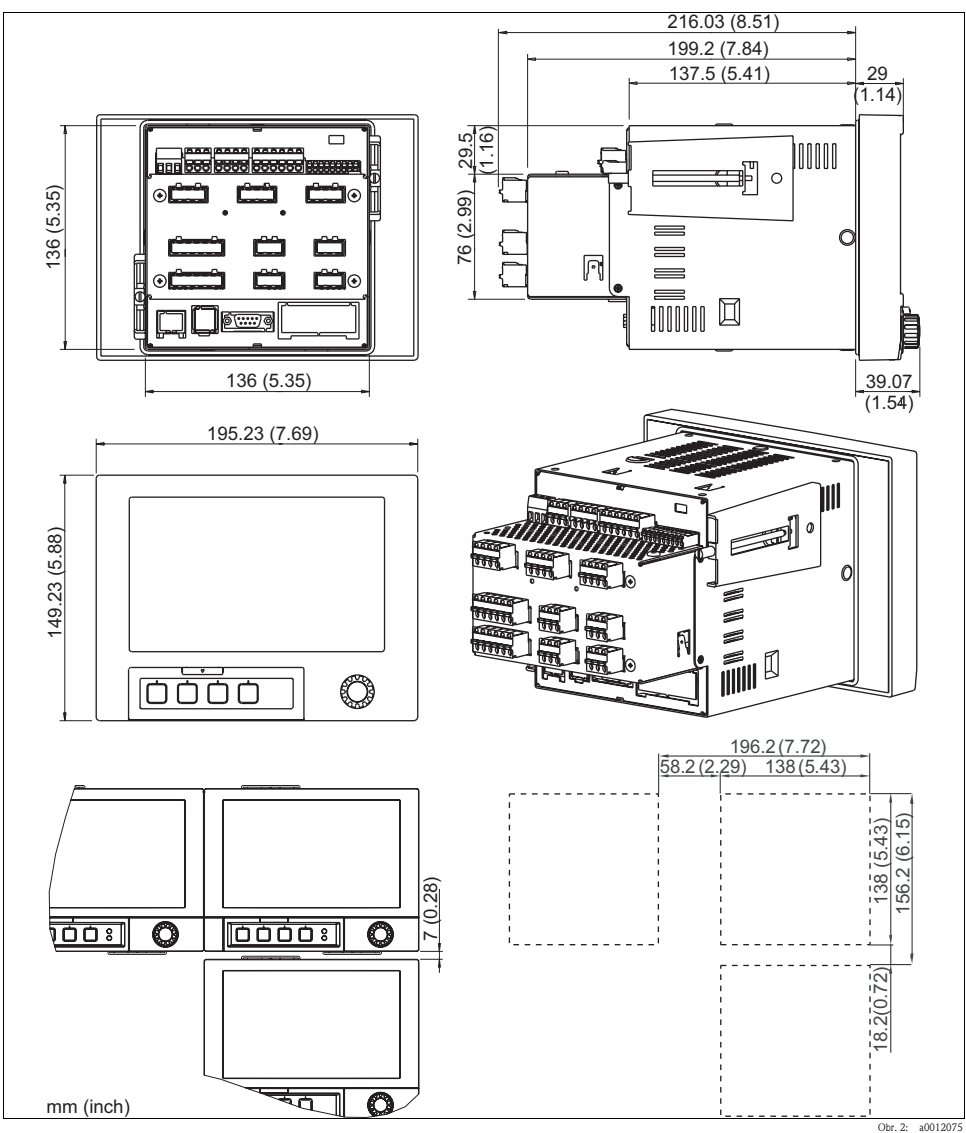

Obr. 2: Rozměry/otvor v ovládacím panelu

Montážní rozměry:

- Montážní hloubka: asi 216 mm (8.51") (včetně svorek)
- Otvor v ovládacím panelu:  $138^{+1}$  x  $138^{+1}$  mm  $(5.43^{+0.04}$  x  $5.43^{+0.04}$ "
- Tloušt´ka ovládacího panelu: 2 až 40 mm (0.08 až 1.58")
- Max. rozsah zorného úhlu: od středové osy displeje 50° všemi směry
- Upevnění podle DIN 43 834

#### Poznámka!

Ujistěte se, že pro kabelová připojení je dodržena dodatečná vzdálenost 35 mm (1.4").

- 1. Přístroj zepředu zasuňte do otvoru v ovládacím panelu. K vyloučení kumulace tepla doporučujeme od stěn a ostatních přístrojů dodržet vzdálenost > 15 mm (>0.59 inch).
- 2. Přístroj držte ve vodorovné poloze a obě upevňovací spony zavěste do protilehlých otvorů (buď na stranu přístroje vlevo a vpravo nebo na dolní a horní stranu).
- 3. Šroubovákem rovnoměrně utáhněte šrouby upevňovacích spon tak, že je zajištěno bezpečné utěsnění ovládacího panelu.

Při montáži dodržujte následující pokyny:

- Seřadit přístroje ve směru Y (svisle nad sebou) je možné jen když je mezi přístroji dodržena vzdálenost min. 7 mm (0.28").
- Seřadit přístroje ve směru X (vodorovně vedle sebe) je možné bez vzdálenosti mezi přístroji.
- Rozměr mřížky otvorů ovládacího panelu pro několik přístrojů musí být vodorovně min. 196.2 mm (7.72") a svisle min. 156.2 mm (6.15") (bez tolerance).

## **4 Propojení**

### **4.1 Elektrické připojení**

#### Varování!

- $\overleftrightarrow{=}$  Elektrická připojení provádí výhradně kvalifikovaný elektrikář.
- Technický odborný personál si musí přečíst pokyny uvedené v tomto Stručném návodu k obsluze, porozumět jim a dodržovat je.
- Před začátkem prací spojených s připojením se ujistěte, že napájecí kabel není pod napětím.

r<sup>a</sup> Pozor!<br>Džinejsní z

- $\blacktriangleright$ řipojení zemnicího vodiče je nutné provést před ostatními propojeními. Poškození zemnicího vodiče může být nebezpečné.
- Před uvedením přístroje do provozu srovnejte napětí s údaji na typovém štítku (levá strana skříně).
- Kombinované připojení bezpečného malého napětí a nebezpečného kontaktního napětí na relé není přípustné.
- U vnitřní instalace zajistěte vhodný spínač nebo vypínač okruhu. Tento spínač musí být umístěn v blízkosti přístroje (snadno dostupný) a musí být označen jako vypínač.
- Pro napájecí vedení je nutný jistič (jmenovitý proud ≤ 10 A).

### **4.2 Připojovací schéma**

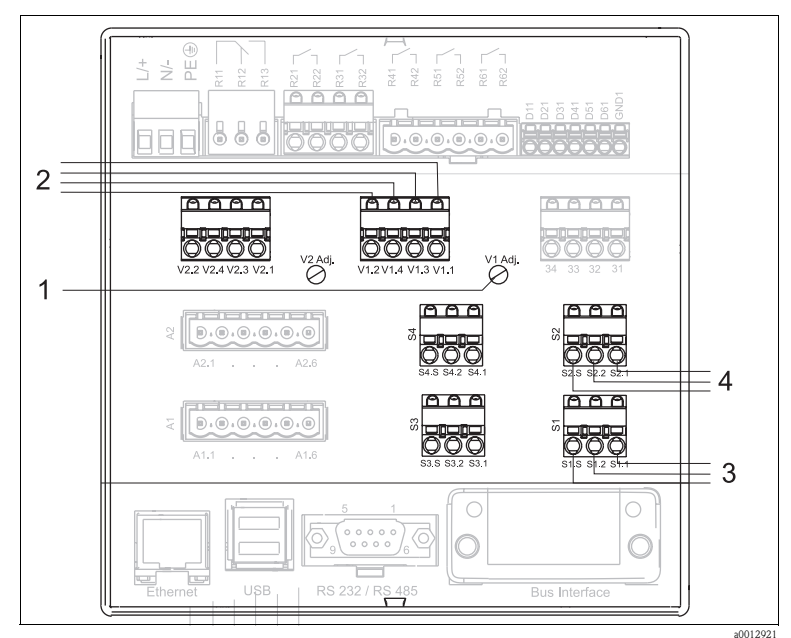

- Obr. 3: Připojovací schéma se svorkami pro lampy a senzory
- 1 Nastavení napětí lampy Otáčení doprava: snížení napětí Otáčení doleva: zvýšení napětí
- 2 V1.1: Napětí lampy +
	- V1.3: Záznam napětí lampy +
	- V1.4: Záznam napětí lampy -
	- V1.2: Napětí lampy -
- 3 S1.1: Fotodioda anoda (pro detektor měření)
	- S1.2: Fotodioda katoda (pro detektor měření)
	- S1.S: Stínění
- 4 S2.1: Fotodioda anoda (pro referenční detektor nebo druhý senzor)
	- S2.2: Fotodioda katoda (pro referenční detektor nebo druhý senzor) S2.S: Stínění

#### **Nastavení napětí lampy (Vx Adj.):**

- Otáčením doprava snížení napětí.
- Otáčením doleva zvýšení napětí.

#### **Zkoušečka napětí lampy:**

Pomocí zkoušečky napětí lampy je možné zjistit napětí lampy v zobrazení CVM40 bez připojení kabelu a senzoru.

Tento postup je nutný jen když se mění typ senzoru. Když se např. mění senzor OUSAF44 za senzor OUSAF11, pak je nutné zredukovat napětí lampy z 12 V na 5 V. Tuto změnu musíte provést před připojením senzoru. Správné napětí lampy příslušného senzoru naleznete v Návodu k obsluze senzoru.

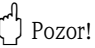

Zkoušečku napětí lampy použijte **před** připojením nového typu senzoru k převodníku. Pokud není tento pokyn dodržen, může dojít k poškození lampy.

Před připojením senzoru je možné zkoušečkou napětí lampy nastavit napětí lampy přibližně na jmenovitou hodnotu. Ke zjištění napájení připojte kolíky V1.1 a V1.2 a ke zjištění napětí kolíky V1.3 a V<sub>1</sub>.4

Při výměně typu senzoru je nutné provést následující kroky:

- 1. Odpojte kabel původního senzoru.
- 2. Zkoušečku napětí lampy připojte k napájení lampy.
- 3. V hlavním menu CVM40 vyberte možnost "Diagnostiky/simulace" a pak "Stav senzoru".
- 4. Malým šroubovákem nastavte ovladač napětí na jmenovité napětí lampy.
- 5. Odstraňte zkoušečku napětí a kabely nového senzoru připojte k napájení lampy.
- 6. Na displeji sledujte napětí lampy a z důvodu kompenzace výpadku napětí na kabelu proveďte jeho jemné doladění.

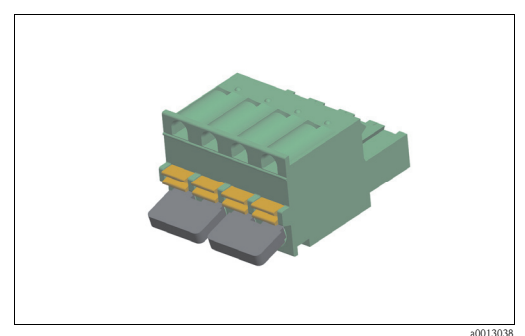

Obr. 4: Zkoušečka napětí lampy

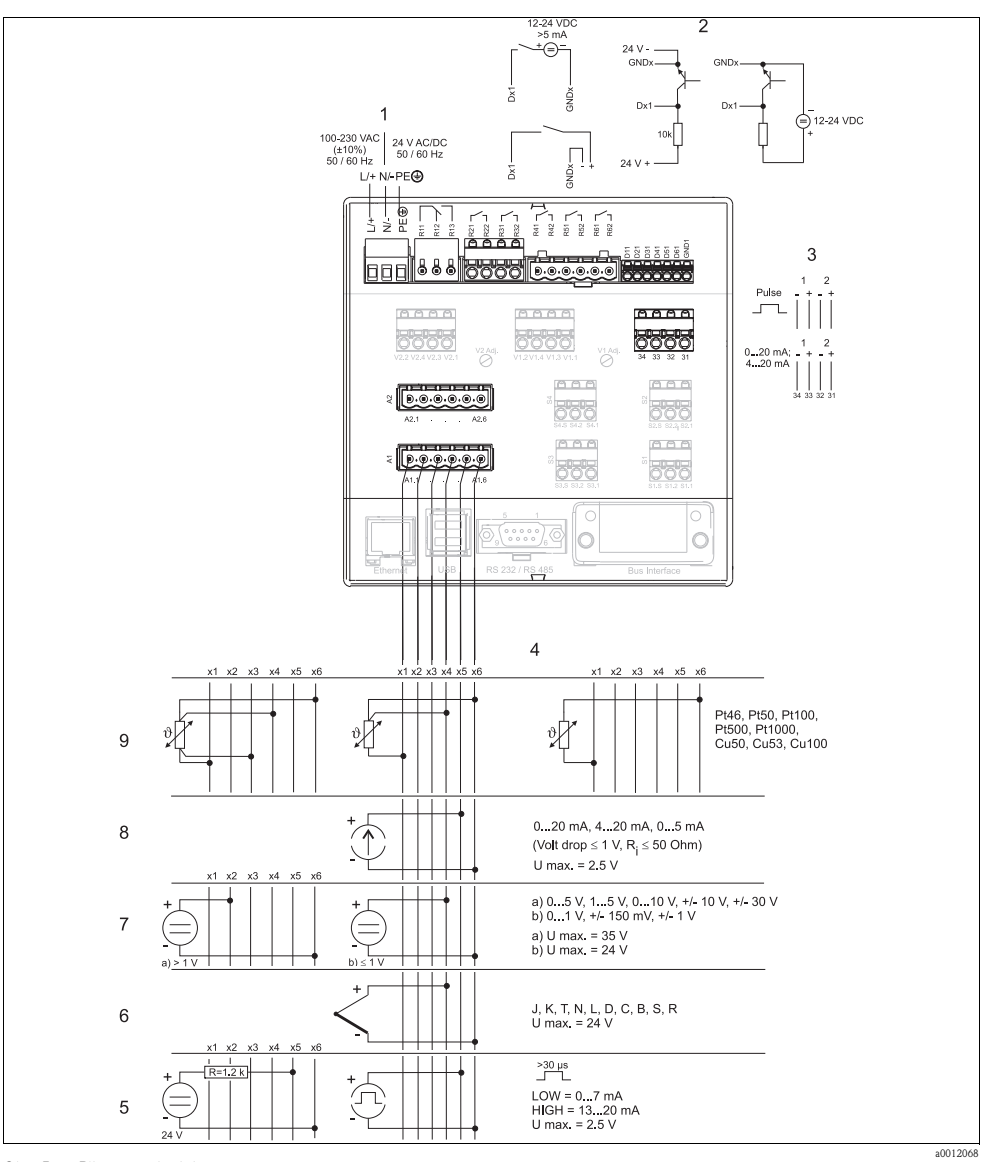

Obr. 5: Připojovací schéma

- 
- 2 Binární vstupy (D) 7 Napětí (U)
- 3 Analogové výstupy (A) 8 Proud (I)
- 
- 5 Proud/impulzní/frekvenční vstup
- 1 Napájení 6 Termočlánky (TC)
	-
	-
- 4 Analogové vstupy 19 Odporový teploměr (RTD)

### **4.3 Přiřazení svorek**

 $\begin{bmatrix} 1 \\ 1 \end{bmatrix}$  Pozor!

Pokud je u dlouhých signálových vedení nutné počítat s energetickými špičkami, doporučujeme použít vhodnou přepětˇovou ochranu (např. E+H HAW560/562). U sériových rozhraní použijte stíněná signálová vedení!

#### **4.3.1 Specifikace kabelů, pružinové svorky**

Všechna připojení na zadní straně přístroje jsou provedena jako svorkovnice šroubových event. pružinových svorek a jsou jištěná vůči přepólování. To umožňuje velmi rychlé a jednoduché připojení. Pružinové svorky lze uvolnit plochým šroubovákem (velikost 0).

Průřez vodiče·

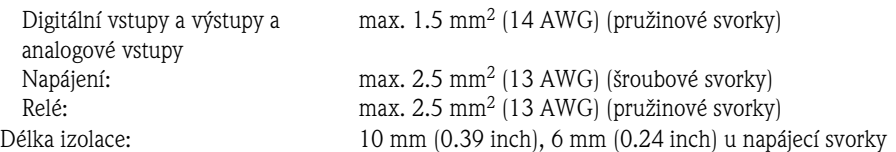

L Poznámka! U připojení volných vedení k pružinovým svorkám není nutné použít koncovky.

### **4.4 Připojení rozhraní**

#### **Ethernet, RS232/485 a připojení USB**

Podrobnosti k připojení rozhraní naleznete v Návodu k obsluze na CD-ROM, Kapitola 4.4 "Připojení rozhraní".

## **5 Uvedení do provozu a ovládání**

#### **E** Poznámka!

Když je přístroj objednán jako kompletní měřicí zařízení je při expedici z výrobního závodu kalibrovaný a vybavený odpovídajícím senzorem a armaturou. Tímto způsobem je zajištěno, že měřicí okruh při zapnutí přístroje pracuje podle základních nastavení.

### **5.1 Zobrazovací a ovládací prvky**

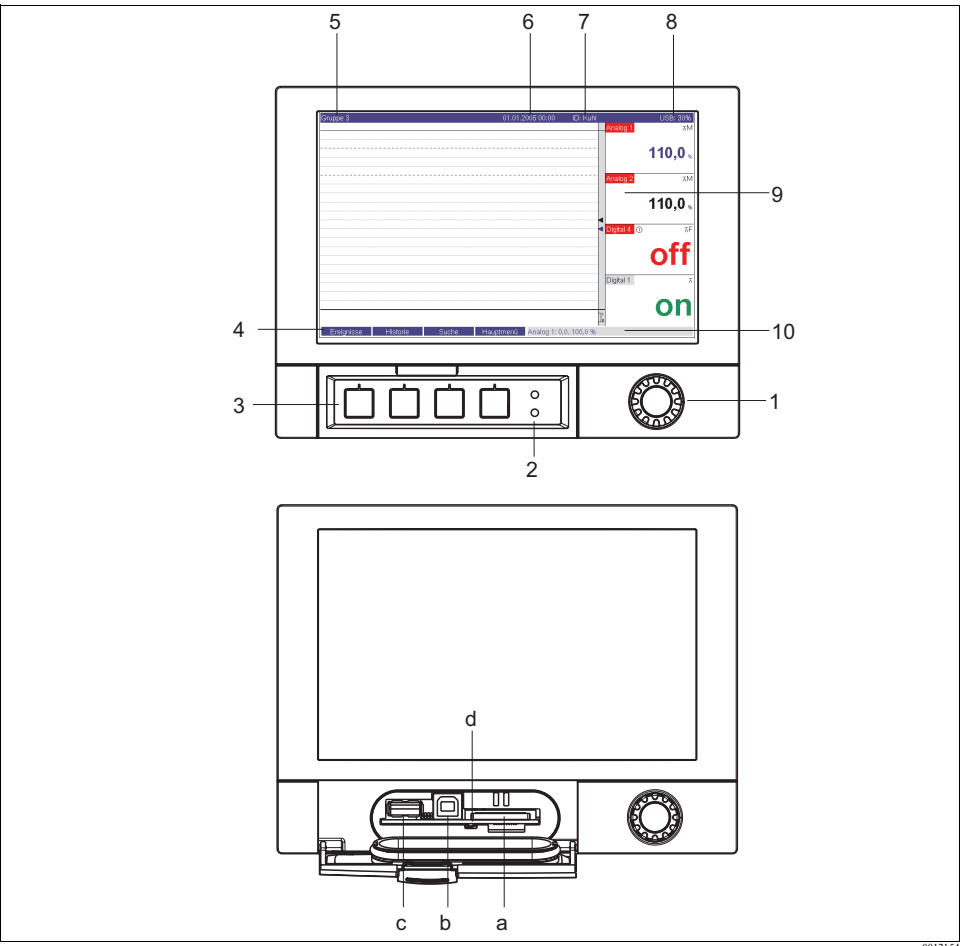

Obr. 6: Displej přístroje/ovládací jednotky

a0012154

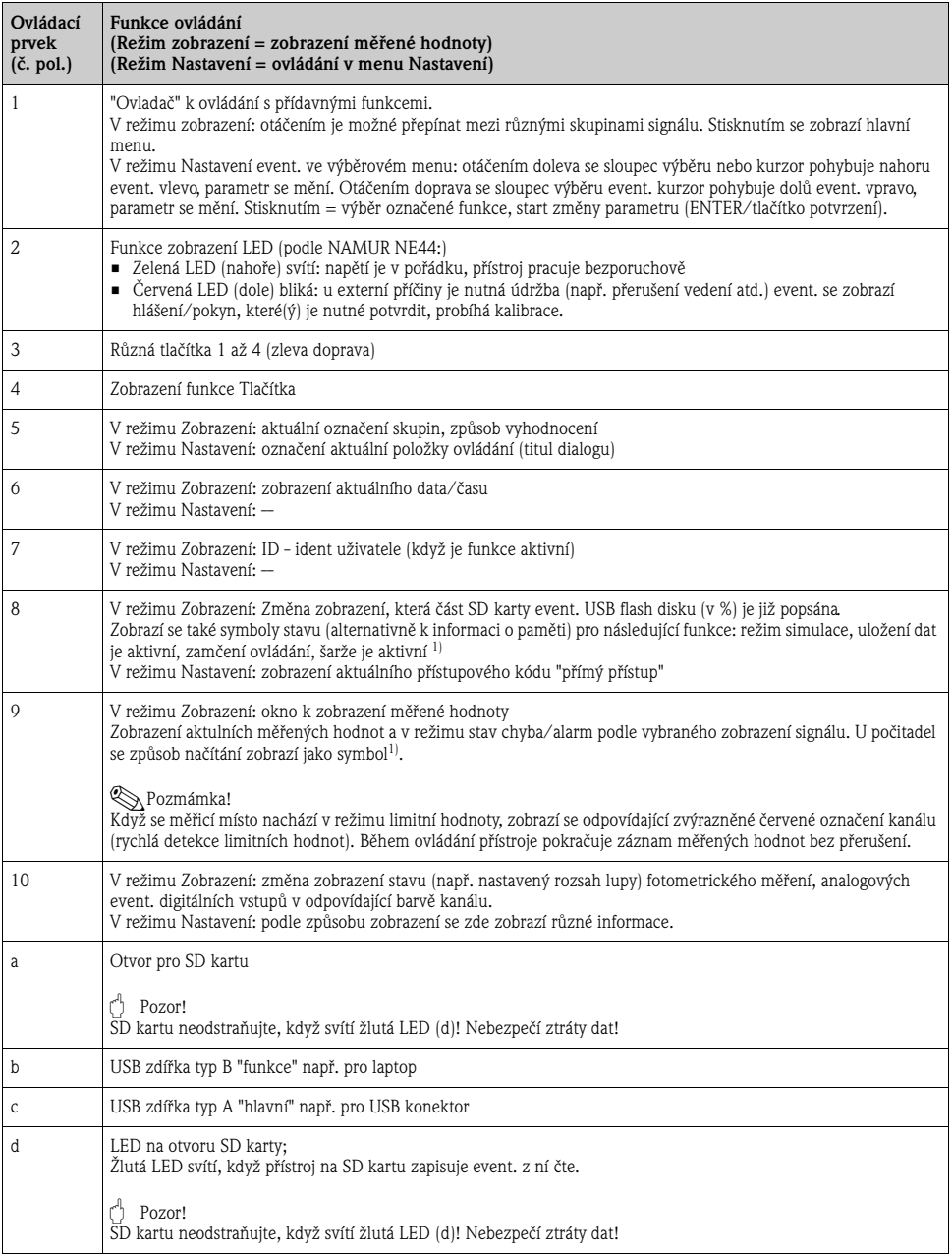

1) Přehled symbolů, Kapitola "Přehled použitých symbolů".

### **5.2 Zapnutí**

Po zapnutí přístroje se rozsvítí displej a přístroj je připravený k provozu.

- U prvního uvedení přístroje do provozu programujte Nastavení podle popisů uvedených ve Stručném návodu k obsluze.
- U uvedení do provozu nastaveného nebo přednastaveného přístroje probíhá měření okamžitě podle nastavení. Na displeji se zobrazí hodnoty aktuálně nastavené skupiny zobrazení.

#### **5.2.1 Nastavení ovládacího jazyka**

Jako ovládací jazyk je nastavena angličtina. Jiný jazyk je možné nastavit v hlavním menu. Stiskněte ovladač a vyberte Jazyk.

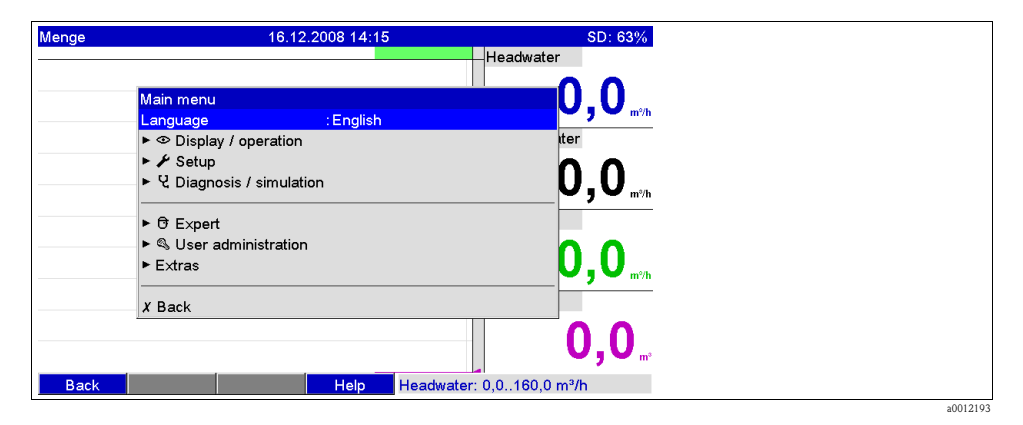

#### **5.3 Nastavení přístroje, Setup**

#### **5.3.1 Všeobecné pokyny**

#### Poznámka!

Když je přístroj objednán jako kompletní měřicí zařízení, pak je při expedici z výrobního závodu kalibrovaný a vybavený odpovídajícím senzorem a armaturou. Tímto způsobem je zajištěno, že při zapnutí přístroje probíhá provoz měřicího okruhu podle základních nastavení.

Přístroj můžete uvést do provozu/nastavit parametry také přes PC a dodané počítačové softwary. K tomu jsou k dispozici:

- 1. USB B rozhraní systému na přední straně (viz Návod k obsluze na CD-ROM, Kapitola 6.3.3)
- 2. Otvor pro SD karty ke čtení parametrů uložených na SD kartě (viz Návod k obsluze na CD-ROM, Kapitola 6.3.4)
- 3. USB A zdířka na přední event. zadní straně přístroje ke čtení parametrů uložených na USB flash disku (viz Návod k obsluze na CD-ROM, Kapitola 6.3.5).
- 4. Rozhraní systému RS232/RS485/Ethernet na zadní straně (viz Návod k obsluze na CD-ROM, Kapitola 6.3.3).

#### **5.3.2 Nastavení přímo na přístroji (tlačítky/ovladačem)**

#### **Funkce tlačítek v Nastavení**

Funkce ovládacích tlačítek je popsána na obrazovce v polích přímo nad odpovídajícími tlačítky. Volná pole znamenají, že odpovídající tlačítka jsou momentálně bez funkce.

- Stiskněte ovladač; zobrazí se hlavní menu
- Ovladačem vyberte menu "Nastavení"
- Novým stisknutím ovladače potvrďte zadání
- Tlačítkem "Nápověda" je možné k vybranému záznamu zobrazit Nápovědu
- Tlačítko "Zrušit" event. "Zpět" znamená přerušení zadání event. návrat na předchozí obrazovku

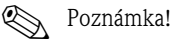

- Každý parametr je možné změnit přes dialogové okno.
- Nová nastavení jsou účinná, když se opakovaným stisknutím "Zpět" vrátíte zase do normálního režimu (převzetí Nastavení potvrďte tlačítkem "Ano"). Až do tohoto okamžiku pracuje přístroj ještě s původními daty.

#### **Postup konfigurace přístroje/nastavení**

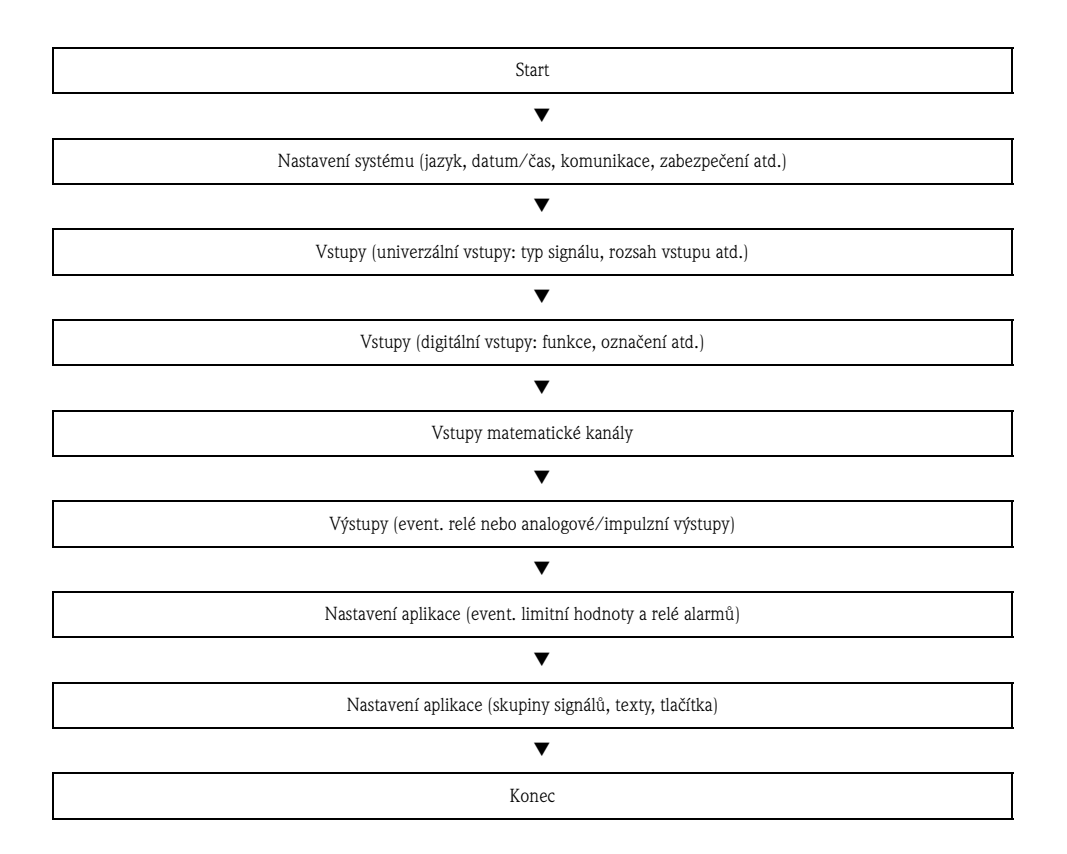

#### **5.3.3 Nastavení - Vstupy**

### **External** Poznámka!

Ovládací panel přístroje reaguje na vybranou funkci tak, že se kontrolují/nastavují vždy jen parametry, které jsou nutné pro bezpečnou funkci přístroje.

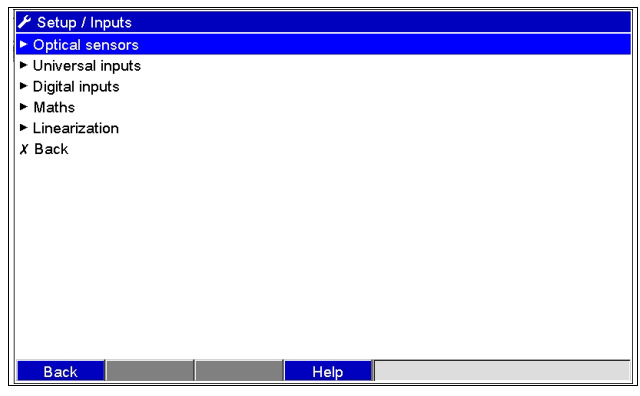

Obr. 7: Nastavení - vstupy

#### **Nastavení - podmenu - "Vstupy": Optické senzory**

#### **Postup při nastavení signálu optických senzorů:**

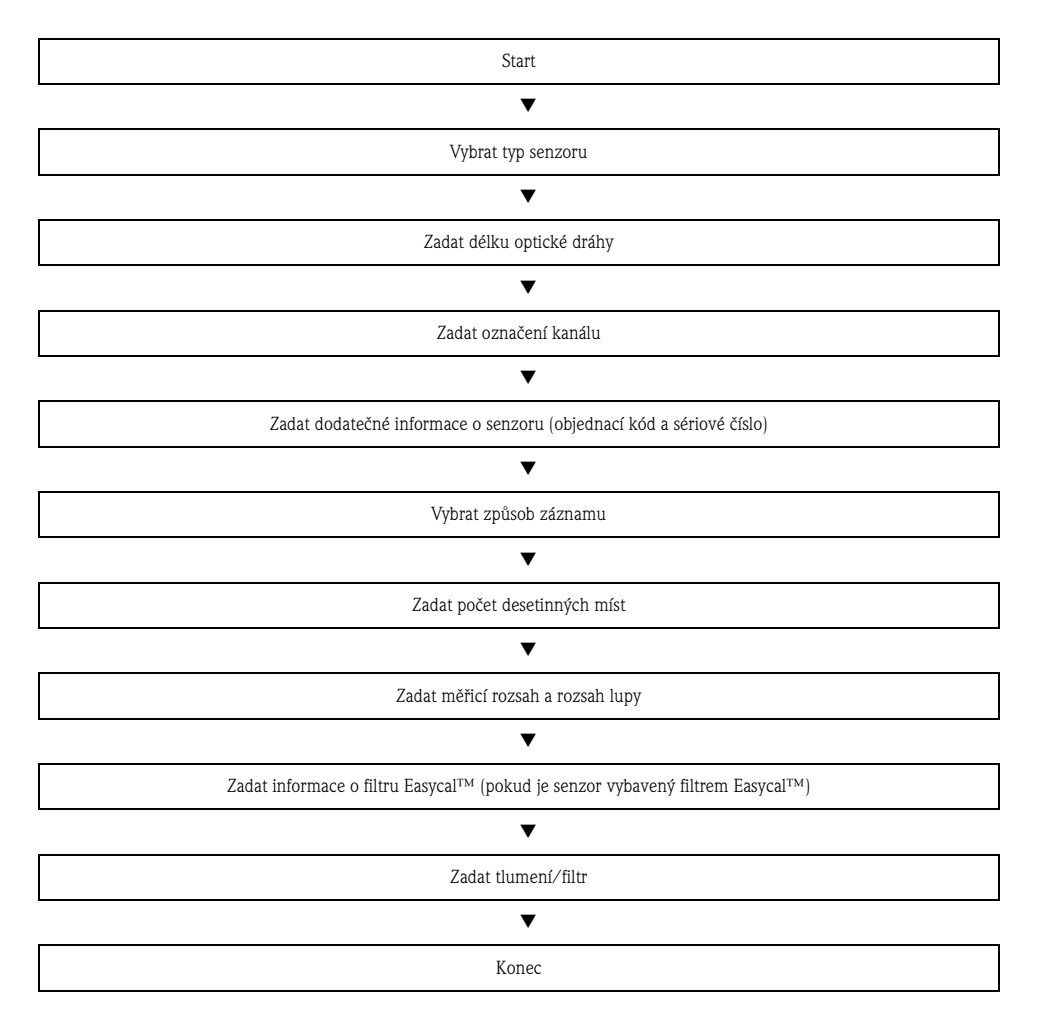

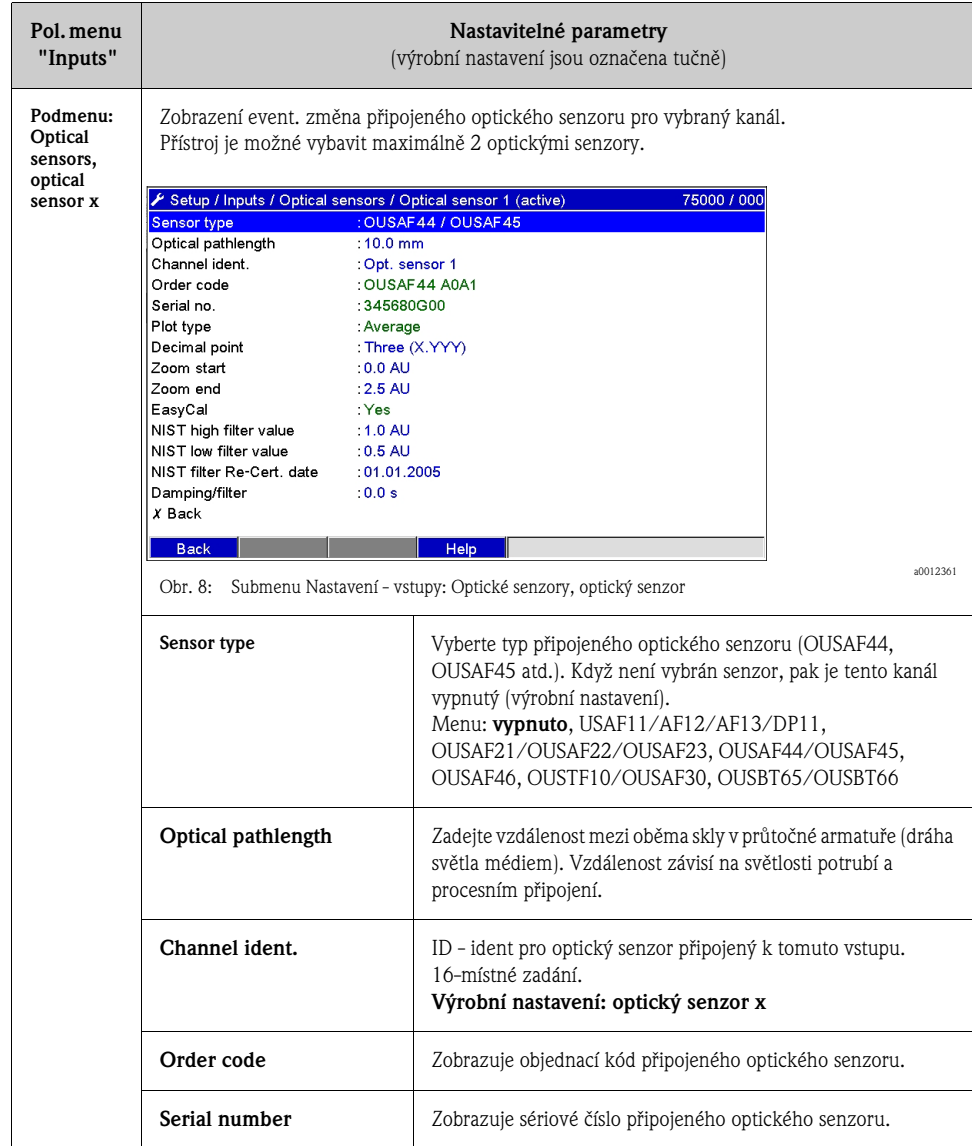

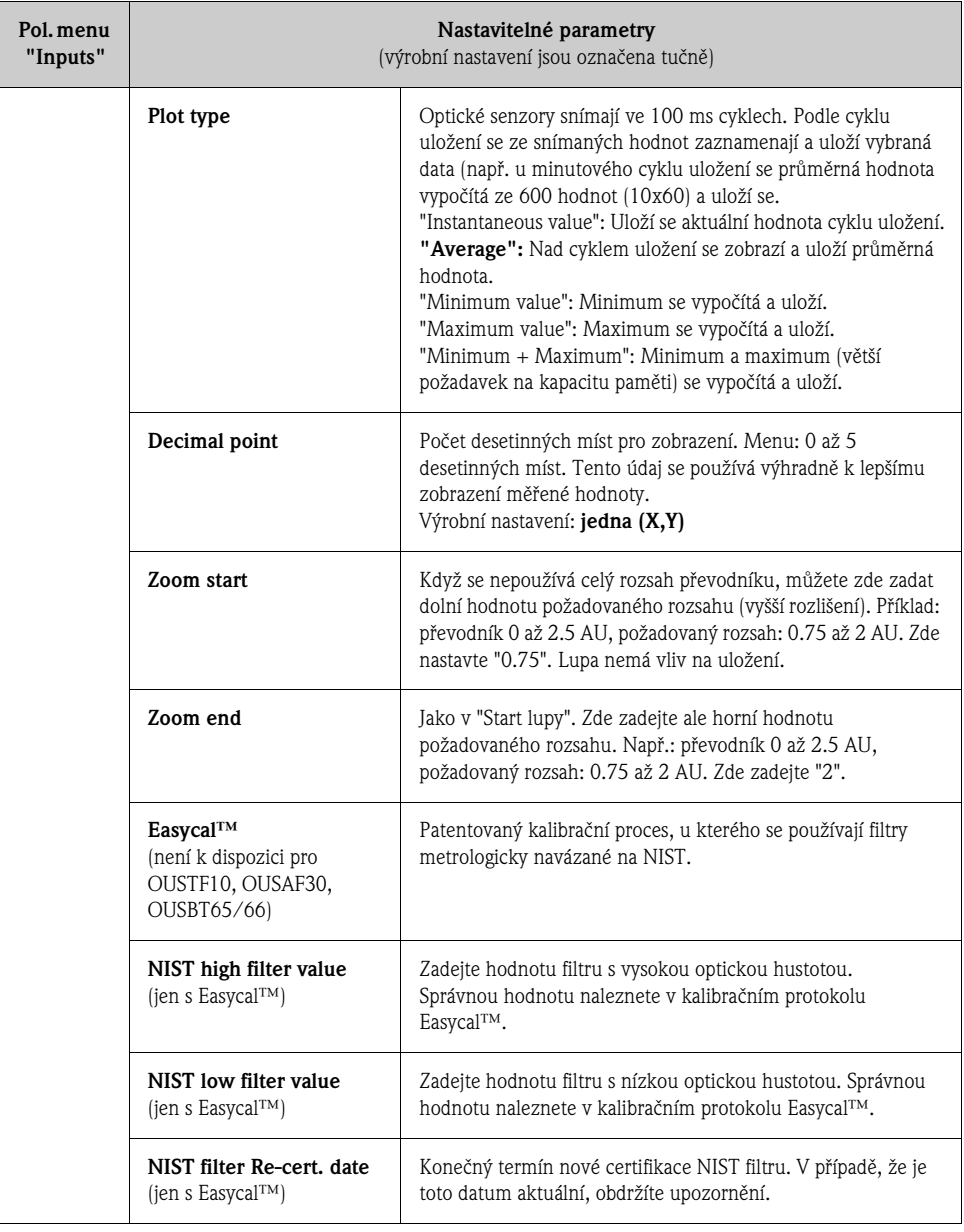

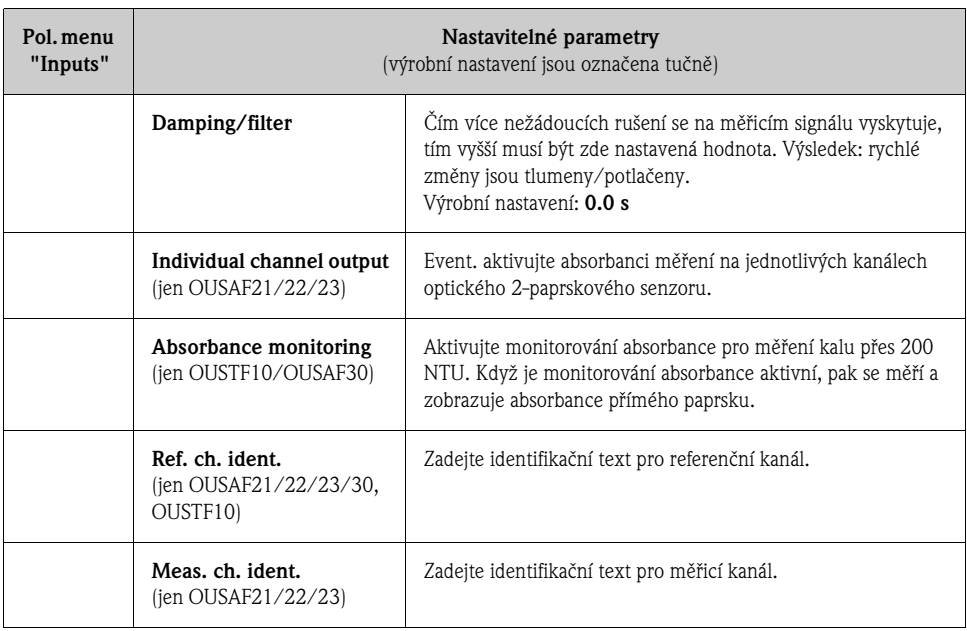

Když je nutná kalibrace nulového bodu nebo kalibrace, použijte Návod k obsluze senzoru nebo v hlavní menu CVM40 vyberte možnost "Diagnostiky/simulace" a pak "Optický nulový bod".

## **Rejstřík**

### **A**

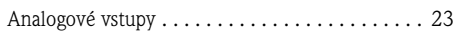

## **B**

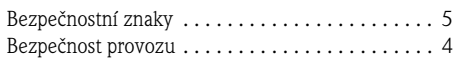

### **E**

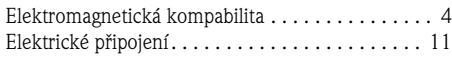

## **F**

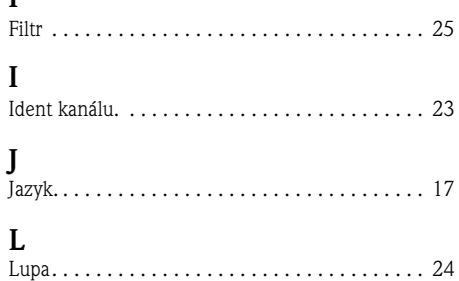

## **M**

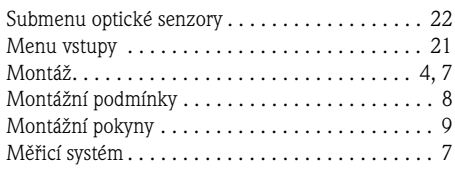

## **N**

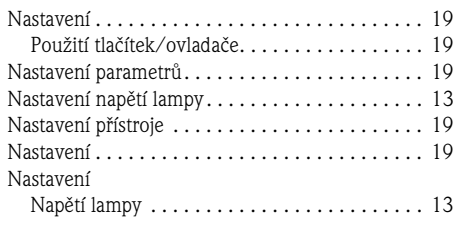

## **O**

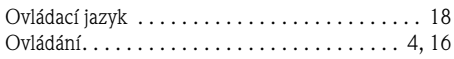

### **P**

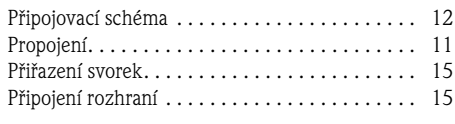

## **R**

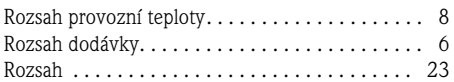

## **S**

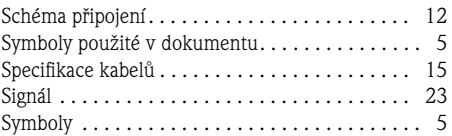

## **T**

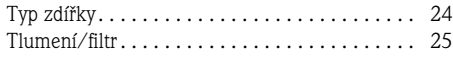

## **U**

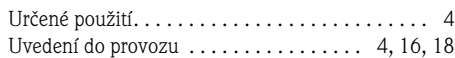

## **V**

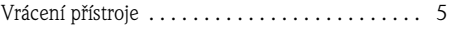

# **Z**

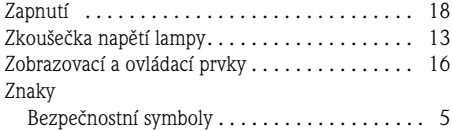

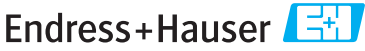

People for Process Automation

## Prohlášení o nebezpečných materiálech a dekontaminaci

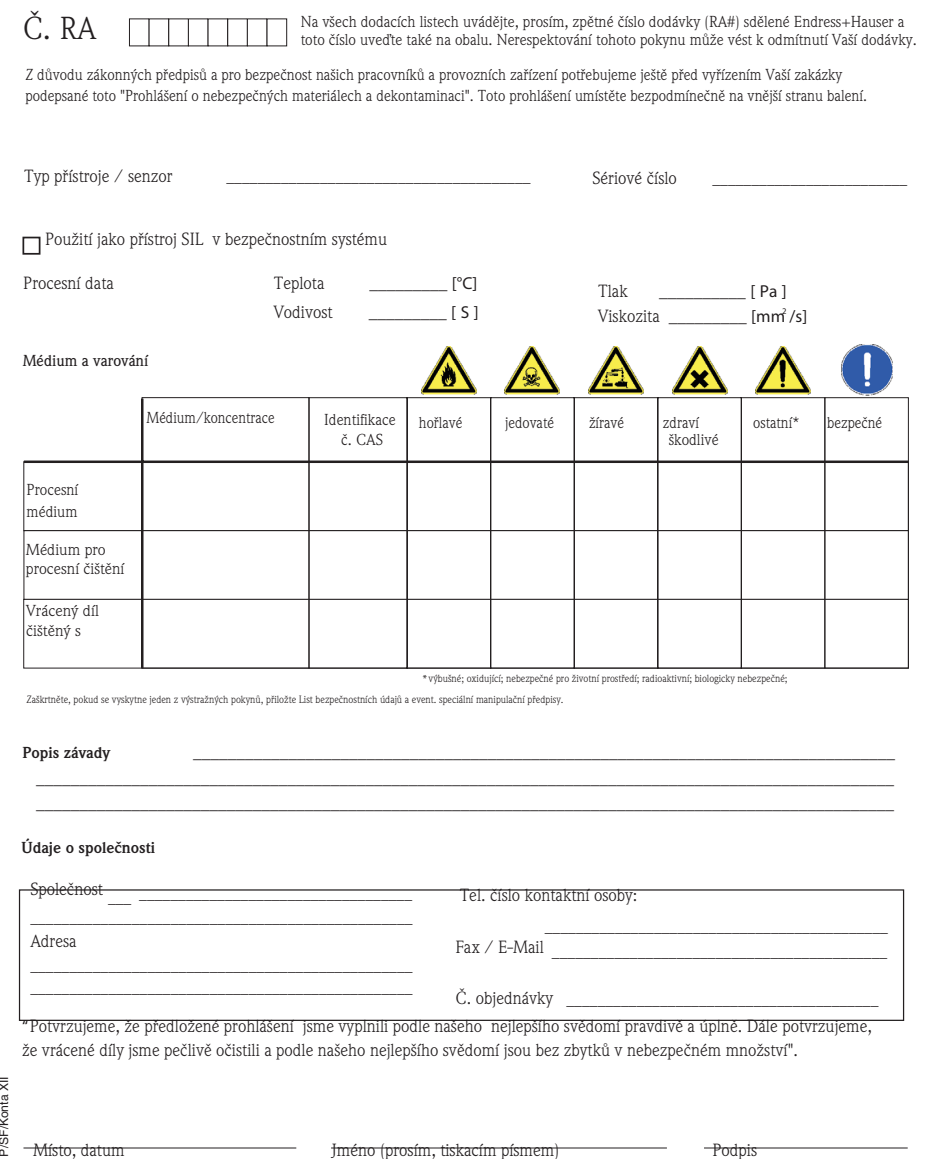

P/SF/Konta XII

#### **Česká republika**

**Endress+Hauser Czech s.r.o.**  Olbrachtova 2006/9 140 00 Praha 4

tel. 241 080 450 fax 241 080 460 info@cz.endress.com www.endress.cz www.e-direct.cz

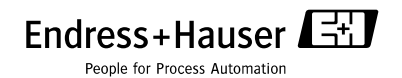

KA457C/32/cs/13.10/01.13